## **Pages Extenders**

If you have the [Structure.Pages](https://marketplace.atlassian.com/apps/1215242/structure-pages-for-jira-and-confluence) add-on installed, you will see some additional extenders available specifically for Confluence pages.

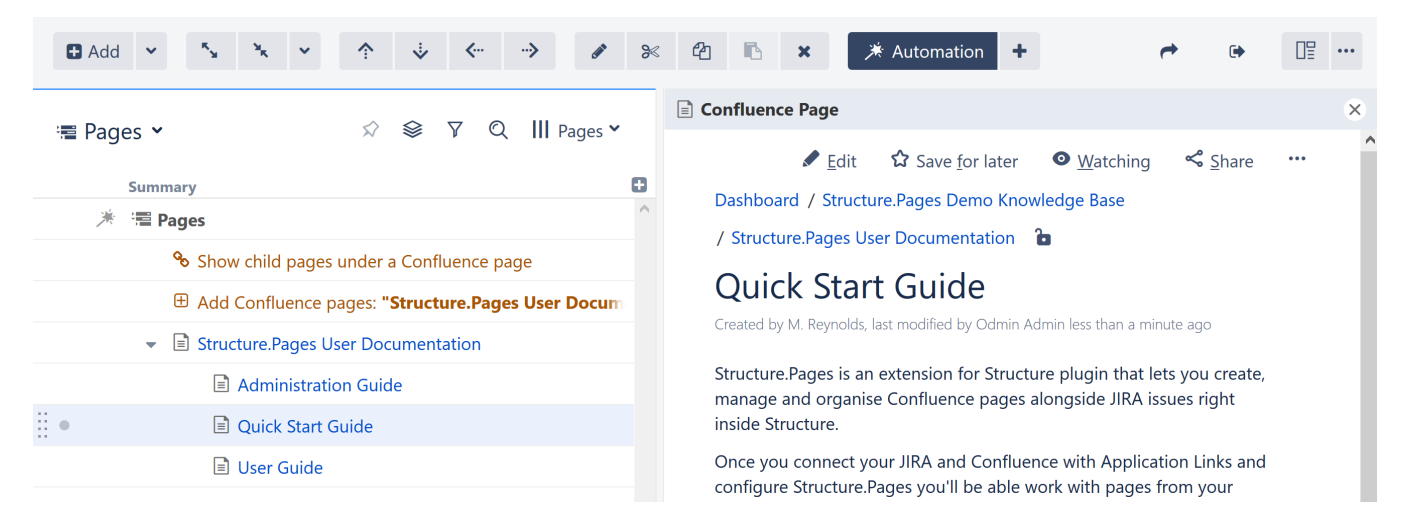

## Child Pages Extender

The Child Pages Extender adds child pages beneath pages already in your structure.

You can add pages manually, or using the [Insert](https://wiki.almworks.com/display/structure052/Insert+Generators) generator or Linked Pages Extender.の

## Linked Pages Extender

The Linked Pages Extender will pull in Confluence pages linked to issues in your structure.

## Customize Your Extender

Each Pages extender can be customized to create exactly the hierarchy you need.

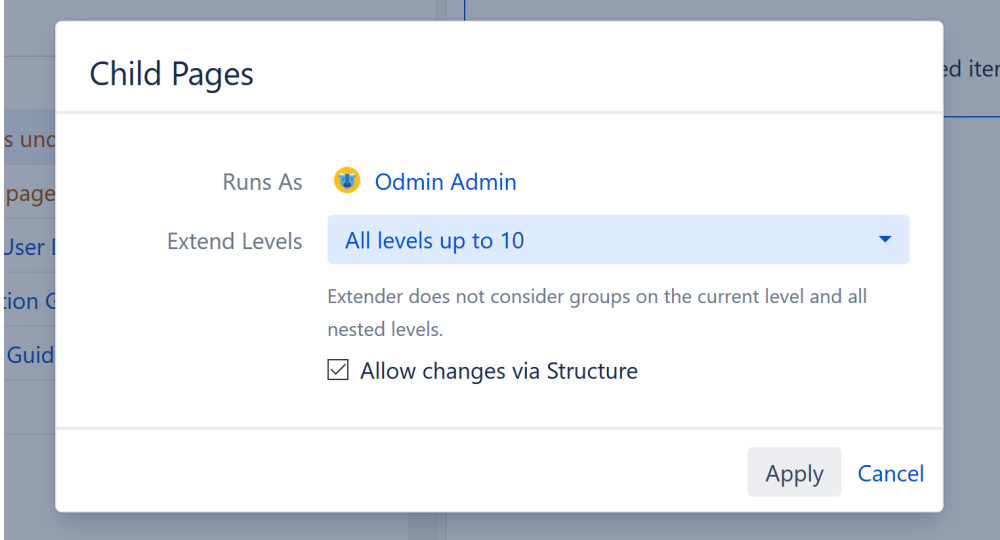

You can customize:

**Extend Levels** - Allows you to select which levels in the hierarchy the extender should be applied to:

- All levels up to 10 (default) The extender will be applied to the first 10 levels of the hierarchy, starting from the level where the extender itself is  $\bullet$ located.
- All levels The extender will be applied to the current level and all its descendants.
- Current level only The extender will only be applied to the same level in the hierarchy as the extender itself.
- Manual levels range You can specify which levels the extender is applied to.

See [Generator Scope](https://wiki.almworks.com/display/structure052/Generator+Scope) to learn more about customizing levels.

**Allow changes via Structure** - If this option is checked, moving pages within the structure will update their location in Confluence or their links within Jira.